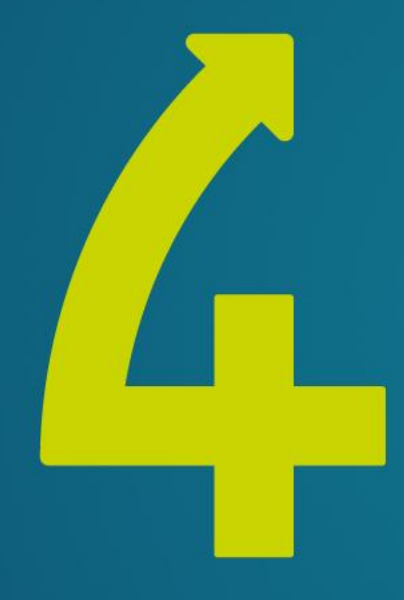

#### SQL4AUTOMATION

The smart database connection

# Vorstellung Inasoft

#### Firma: Gegründet April 2011 durch Roger Kunz und Ruedi Gloor

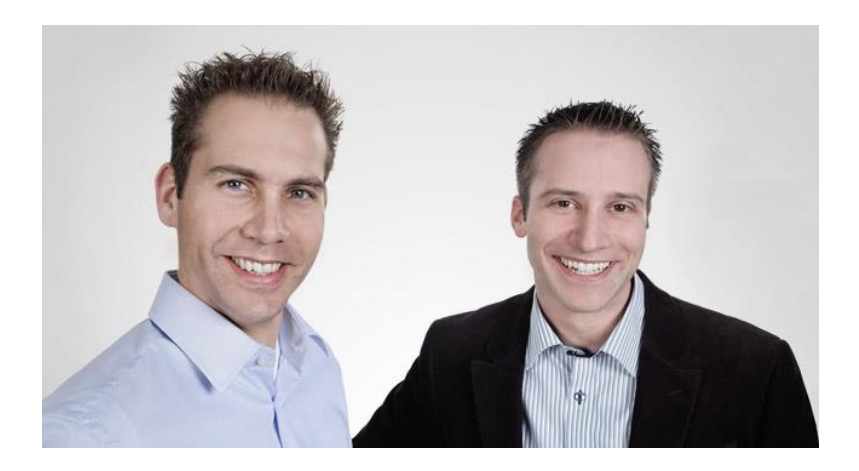

Standort: Lyssach, Schweiz Geschäftsbereiche: Roboter- und SPS Applikationen, SQL4automation, Schulungen (SPS und Roboter)

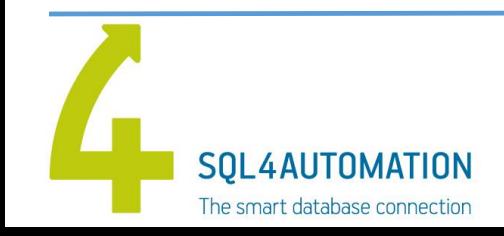

29.05.2017 2

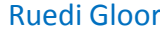

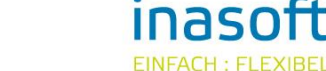

77 I

# Wieso eine Datenbankanbindung?

- Rückverfolgbarkeit von Produkten
- Datensicherheit
- Zentrales Datengefäss
- Schnittstelle
- Datenhandling
- Verwendung in ERP und MES Systemen

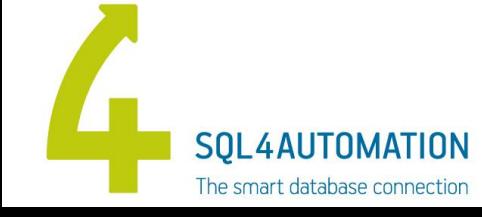

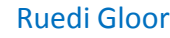

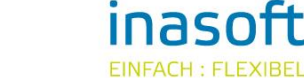

### Was ist SQL4automation

- Schnittstelle zwischen SPS/Roboter und SQL Datenbank.
- Läuft als Dienst unter Windows und Linux.
- Setzt auf Standards wie TCP/IP und ODBC.
- SQL4automation wird nicht programmiert, sondern nur parametriert.
- Die Programmierung findet komplett in der SPS oder Robotersteuerung statt.
- Für SPS und Robotersteuerung stehen fertige Bibliotheken zur Verfügung.

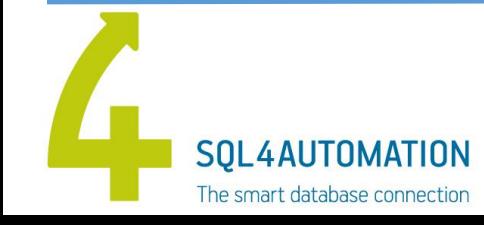

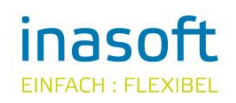

# Datenbankanbindung bisher

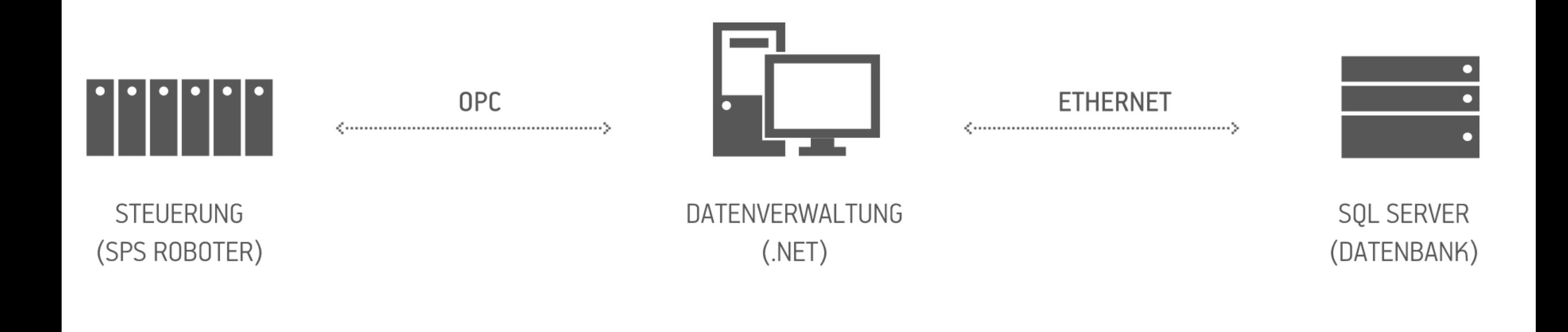

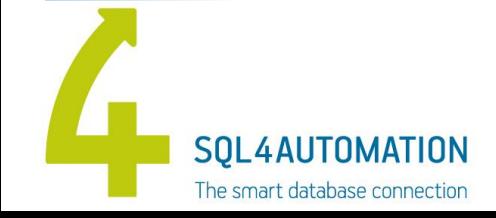

29.05.2017 5

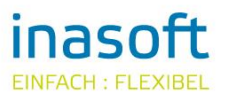

# Datenbankanbindung SQL4automation

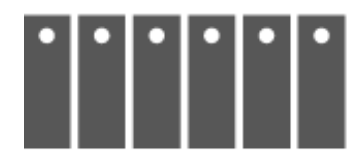

**ETHERNET** 

SQL SERVER

(DATENBANK)

**STEUERUNG** (SPS ROBOTER)

Verbindung SPS – SQL4automation -> TCP

Verbindung SQL4automation - Datenbank -> ODBC

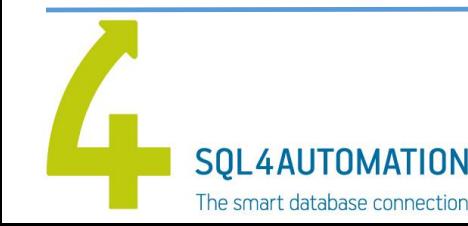

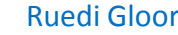

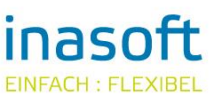

77 T

# Vorteile direkte Datenbankanbindung

- Erweiterung des SPS Syntax um SQL Syntax
- Keine zu programmierende Zwischensoftware
- Volle Flexibilität
- **Geschwindigkeit**
- Direkte Rückmeldung, ob Anfrage erfolgreich ausgeführt

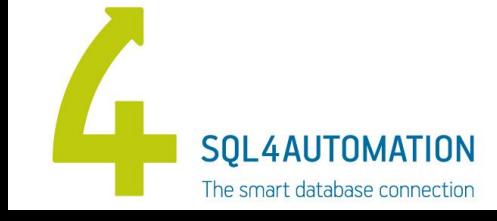

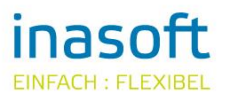

77 I

#### Getestete Steuerungen

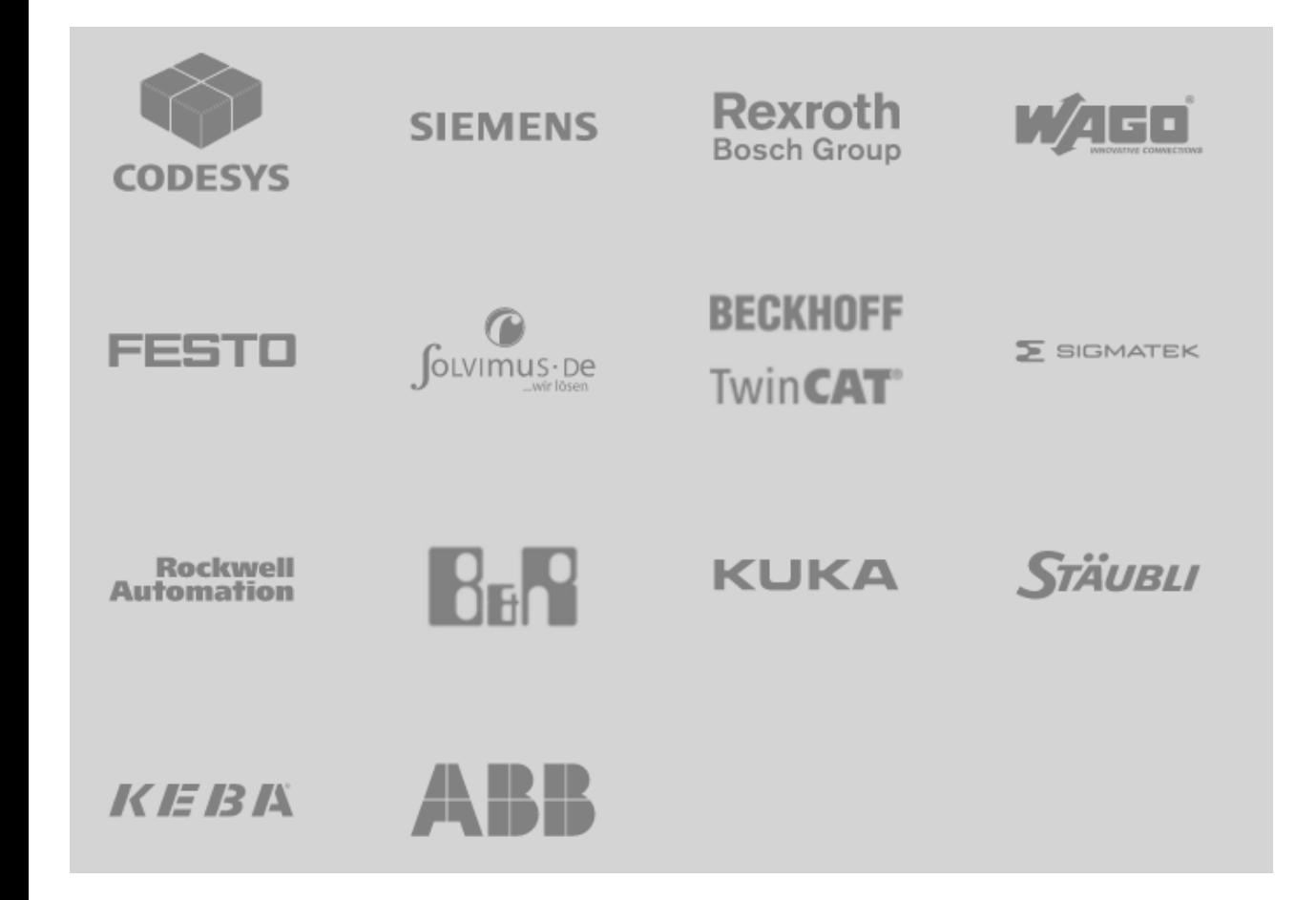

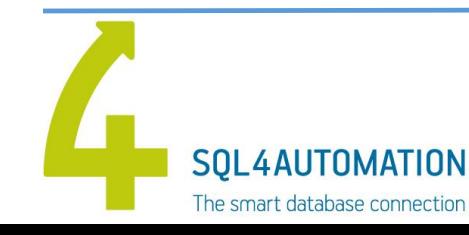

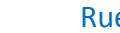

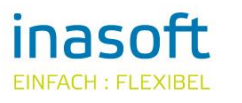

 $\boldsymbol{H}$ 

#### Getestete Datenbanken

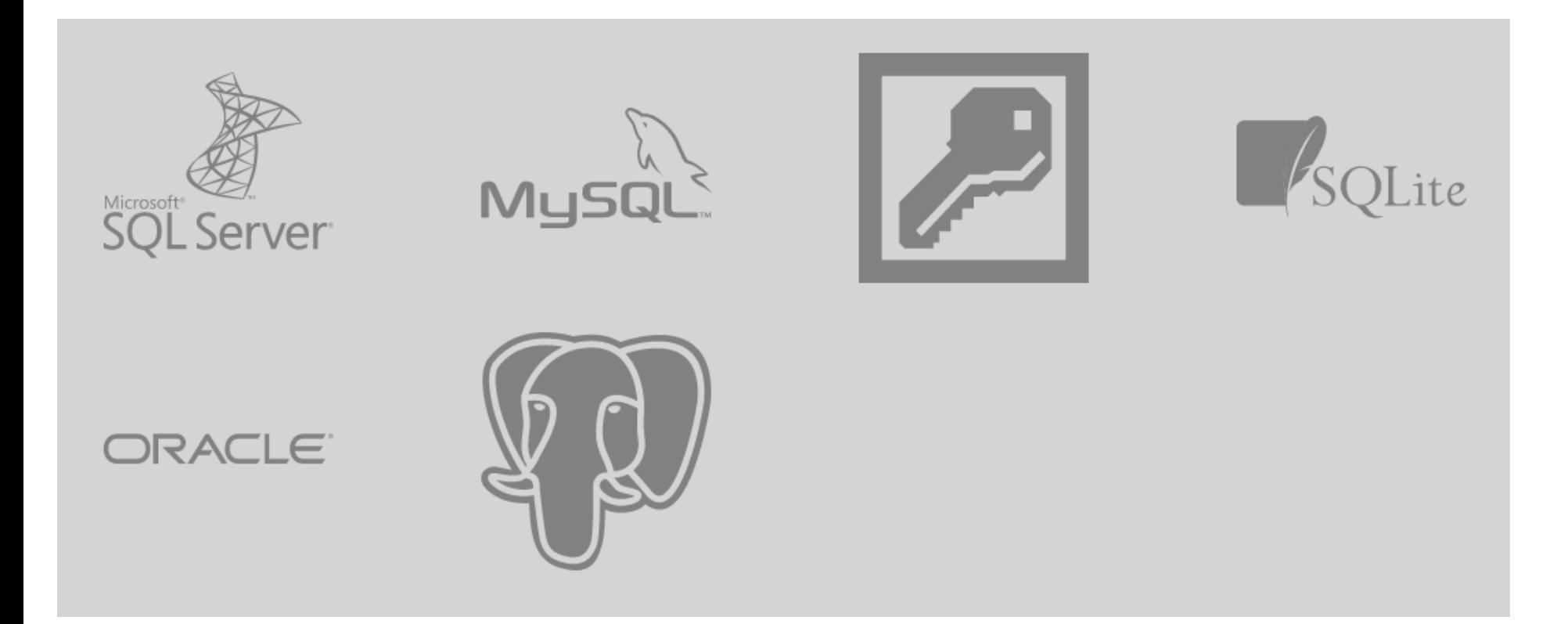

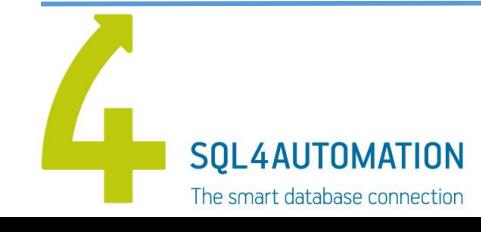

29.05.2017 9

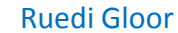

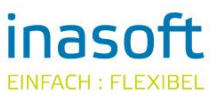

 $\boldsymbol{H}$ 

# Config Tool

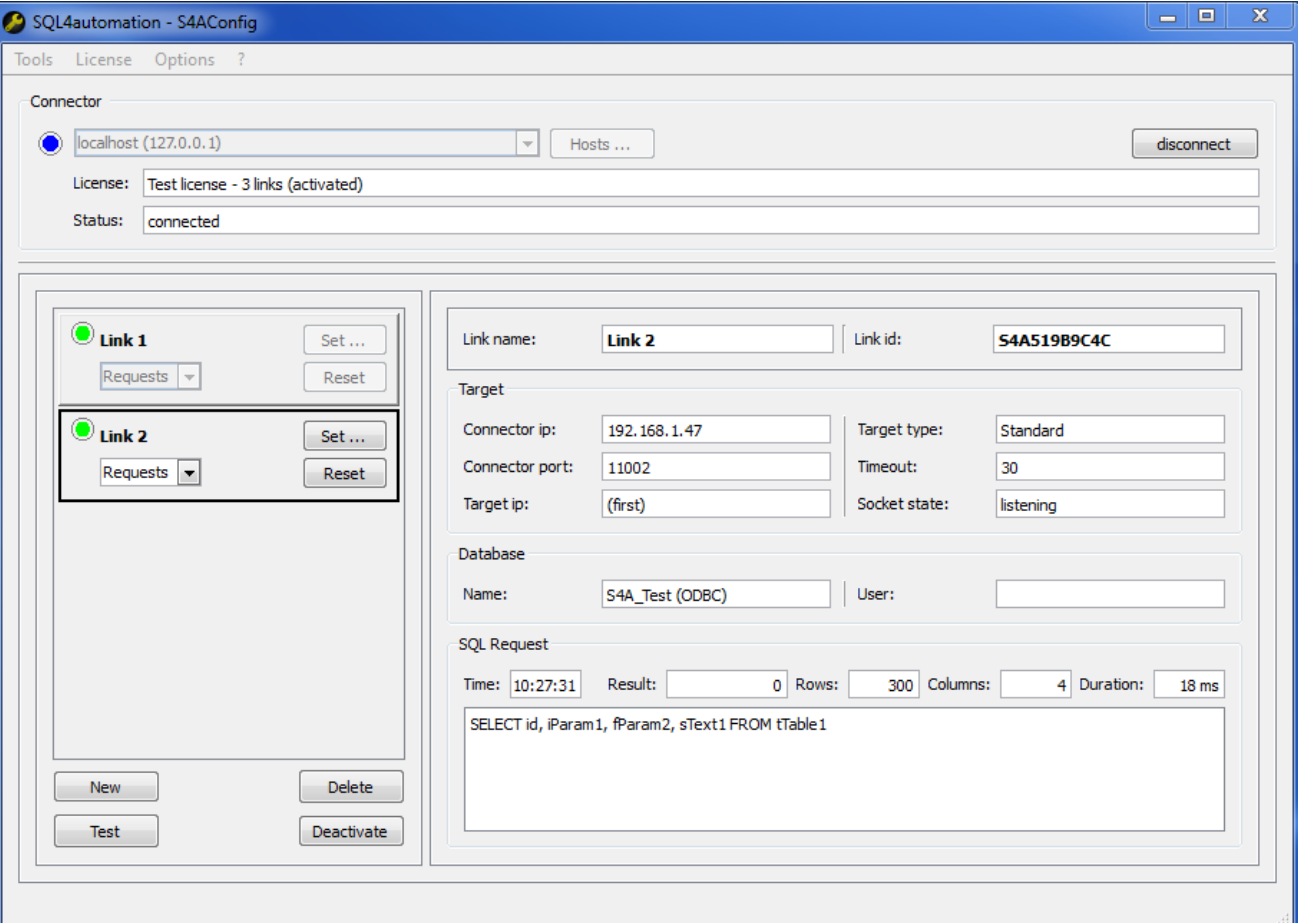

- Konfiguration vom SQL4automation Dienst.
- Aktivierung Testlizenz
- Übersicht / Infos SQL4automation
- Testen einer Verbindung

777

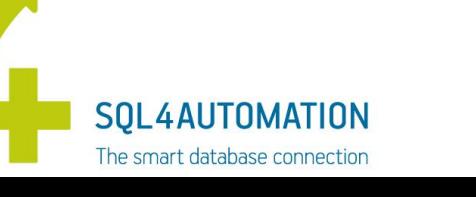

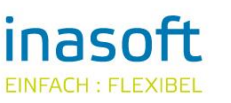

### Query Tool

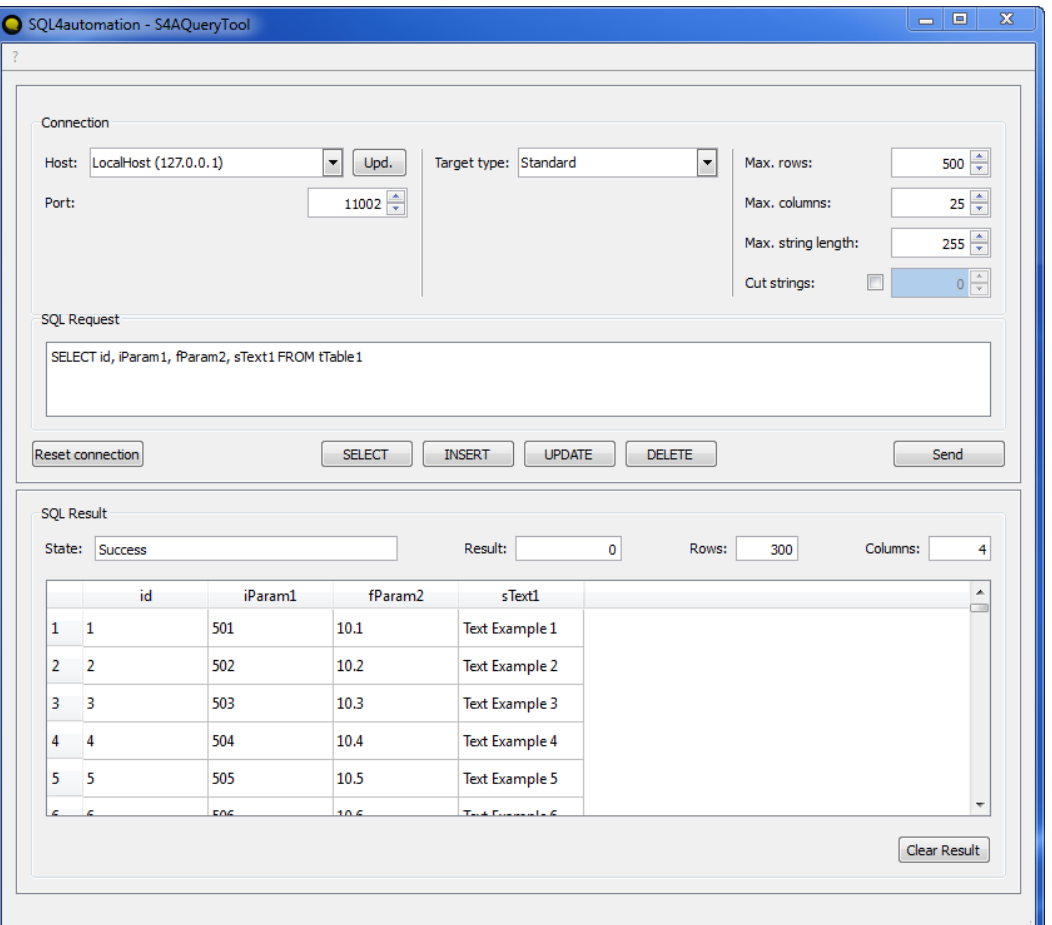

- Simulieren einer SPS Steuerung
- Testen von SQL Anfragen
- Testen eines Links

 $\boldsymbol{H}$ 

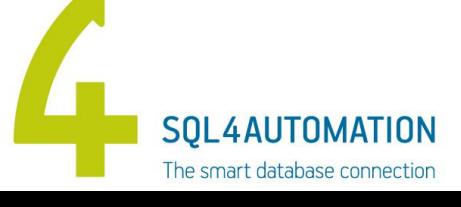

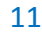

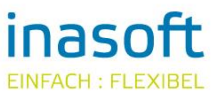

## Debugger

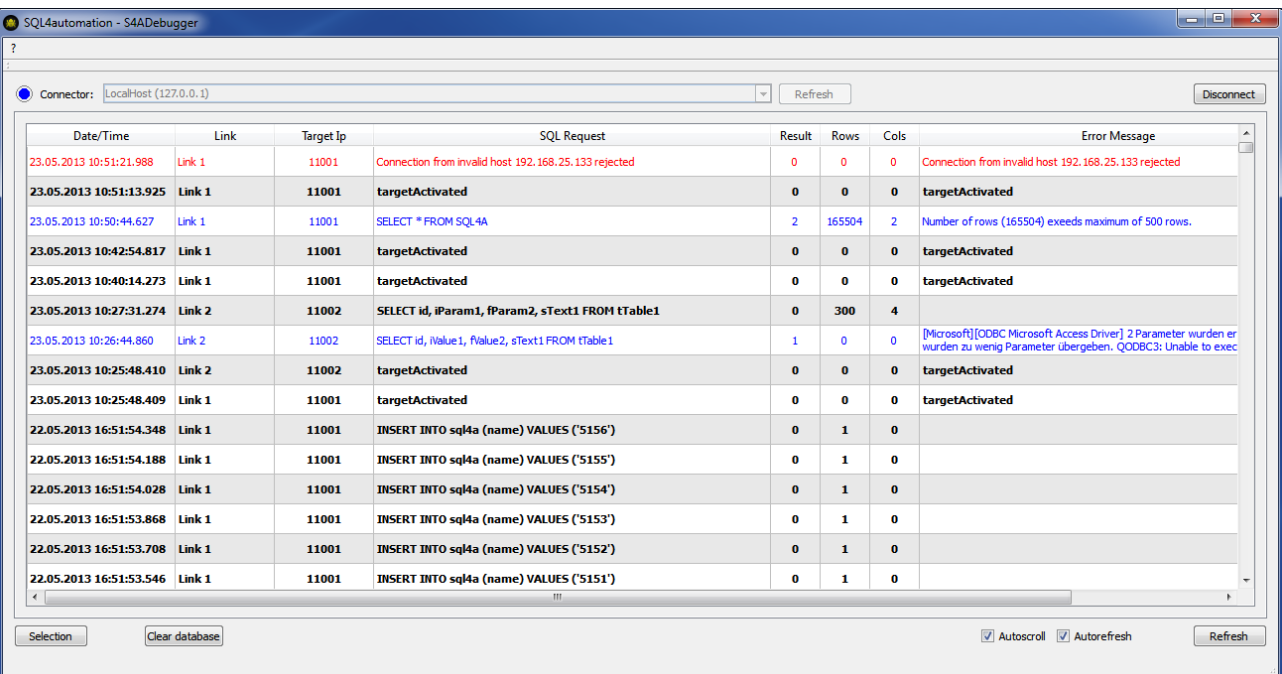

- Zeichnet alle SQL Anfragen auf
- Darstellung in verschiedenen Farben
- Verschiedene Darstellungsmöglichkeiten

777

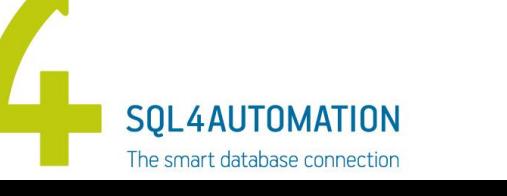

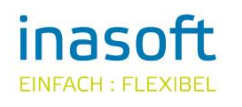

Daten einer Tabelle lesen:

#### SELECT id, iParam1, fParam2, sText1 (Spaltennamen) FROM tTable1 (Tabellenname) WHERE  $id < 20$  (Filter) ORDER BY id ASC (Sortierung)

SOL 4 AUTOMATION The smart database connection

29.05.2017 13

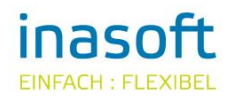

Daten einfügen / schreiben:

#### INSERT INTO tTable1 (Tabellenname) (id, iParam1, fParam2) (Spaltennamen) VALUES ('value1', 'value2', 'value3') (Daten / Inhalt)

The smart database connection

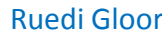

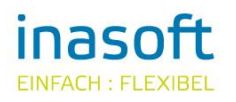

77 T

Daten ändern:

UPDATE tTable1 (Tabellenname) SET iParam1='value2' (Spaltennamen und Wert) WHERE id='value1' (Filter)

VORSICHT! Ein UPDATE ohne WHERE Klausel ändert alle Datensätze!

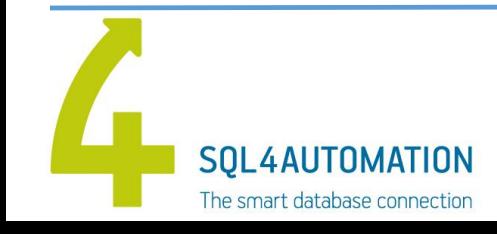

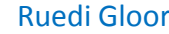

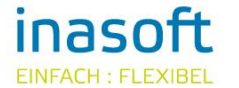

77 T

Daten löschen:

DELETE FROM tTable1 (Tabellenname)

WHERE id='value1' (Filter)

VORSICHT!

Ein DELETE ohne WHERE Klausel löscht alle Datensätze!

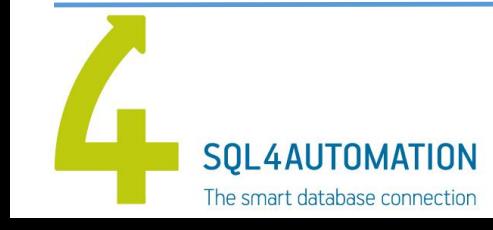

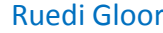

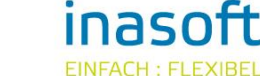

### Schrittkette

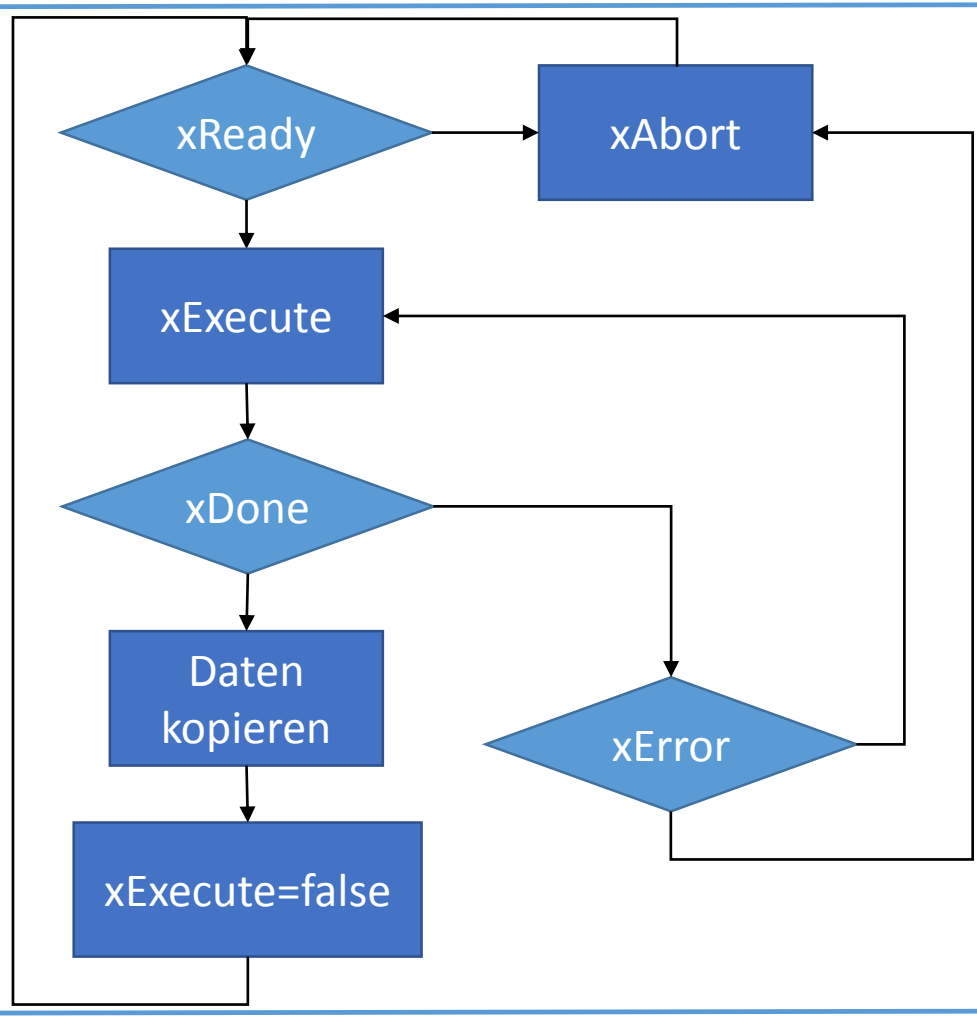

SQL4AUTOMATION The smart database connection

29.05.2017 17

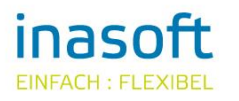

 $\boldsymbol{H}$ 

### SQL4Siemens

```
// SOL4Siemens instance
"idbSql4Siemens" ((*xExecute:=*)
                iIP1 := 10,
                iIP2 := 100.iIP3 := 100,iIP4 := 254,
                iRemotePort := 11001,
                iLocalPort := 2001,tTimeout := T#10s,
                xAbort := ("idbSq14Siemens".xError = TRUE) AND ("idbSq14Siemens".xExecute = FALSE),
                 xHoldConnection := FALSE.iConnectionID := 100,
                 wLocalDeviceID := B#16#1,tFbExecTimeLimit := T#5ms,
                 stUserRequestST := "dbSqlUserData".stRequest,
                 stUserResponseST := "dbSqlUserData".stResponse
                 (*xReady=>*)(*xBusy=>*)(*xDone=>*)(*xError=>*)(*diResultState=>*)
                 (*diResultRows=>*)
```
(\*diResultColumns\*)

- Beispiel wie Daten in die Datenbank geschrieben und aus der Datenbank gelesen werden.
- Einmal in SCL und einmal in KOP.
- Das Beispiel kann an die eigenen Bedürfnisse angepasst werden.

77 T

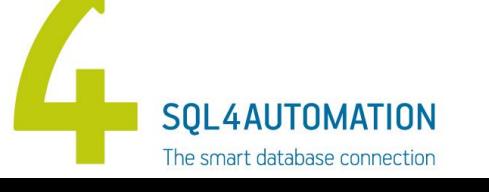

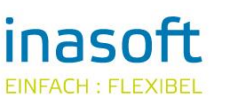

### SQL4LASAL

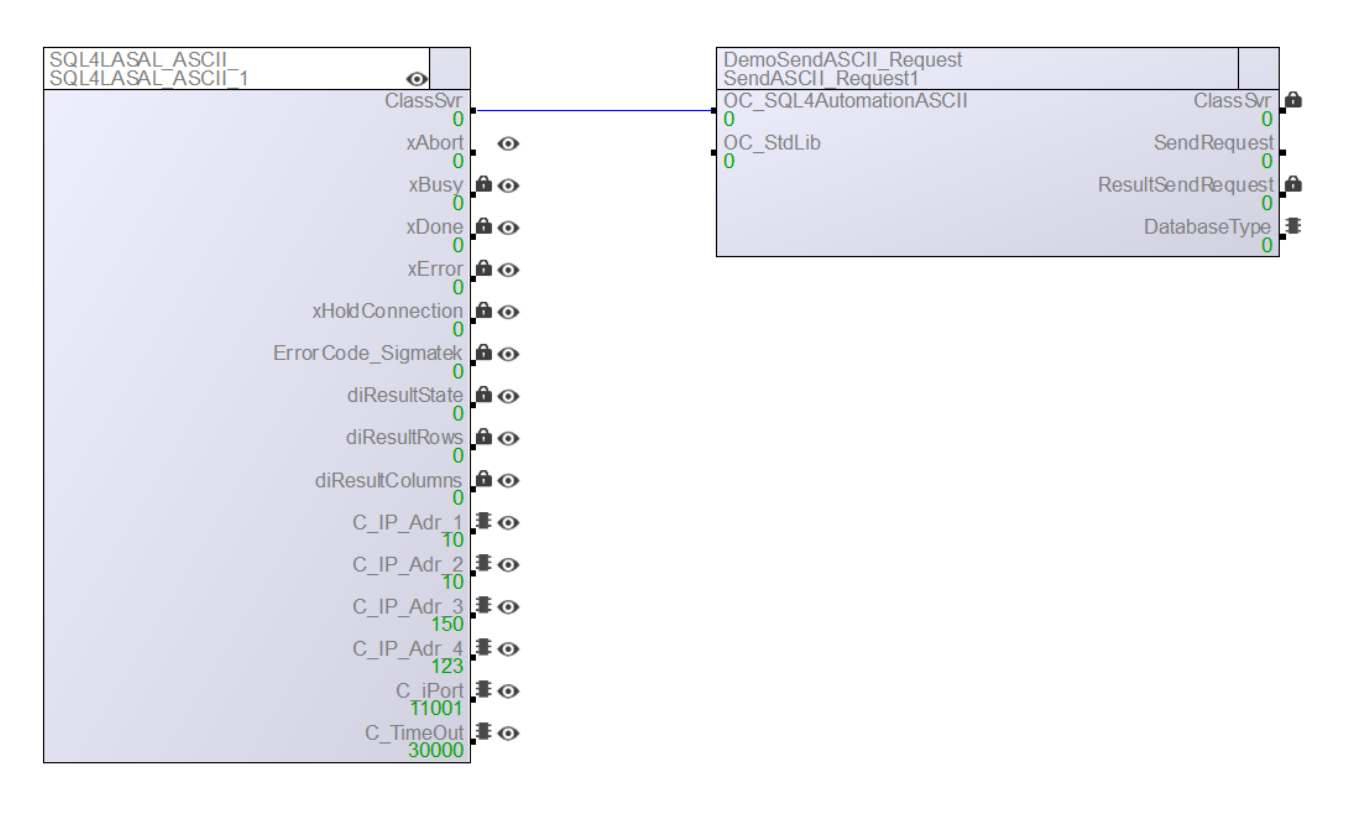

- Beispiel wie Daten in die Datenbank geschrieben und aus der Datenbank gelesen werden.
- Das Beispiel kann an die eigenen Bedürfnisse angepasst werden.

777

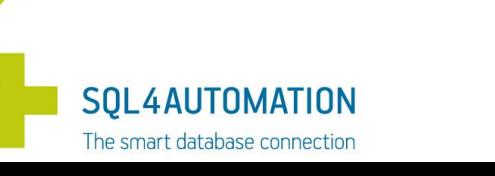

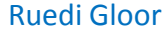

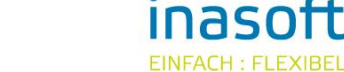

### Fragen

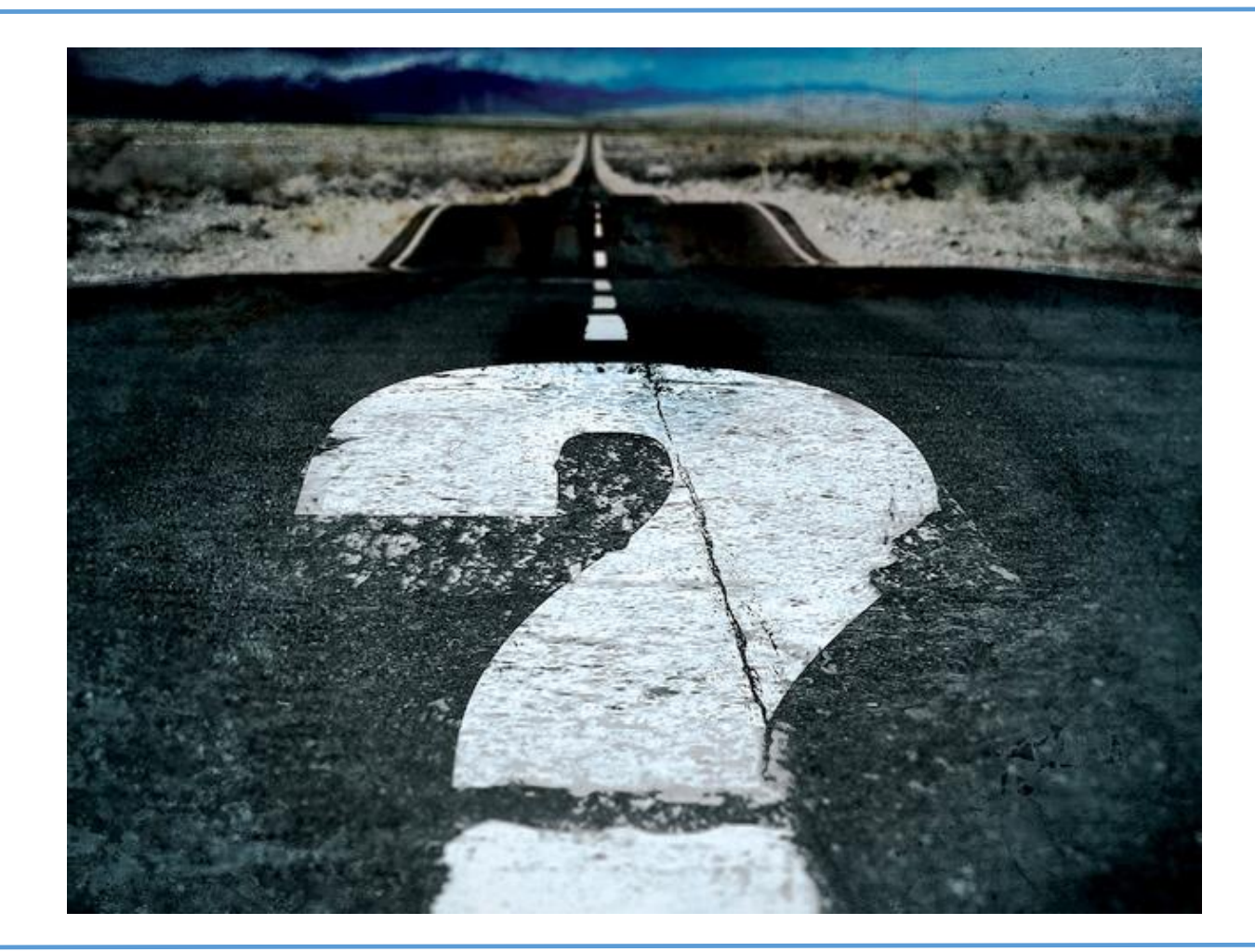

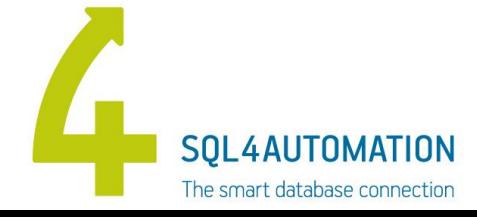

29.05.2017 20

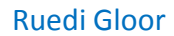

inasoft EINFACH: FLEXIBEL

 $\bm{H}$